# MANUEL D'installation modem tc7200

Guide complet en ligne: www.citycable.ch/aide-support/

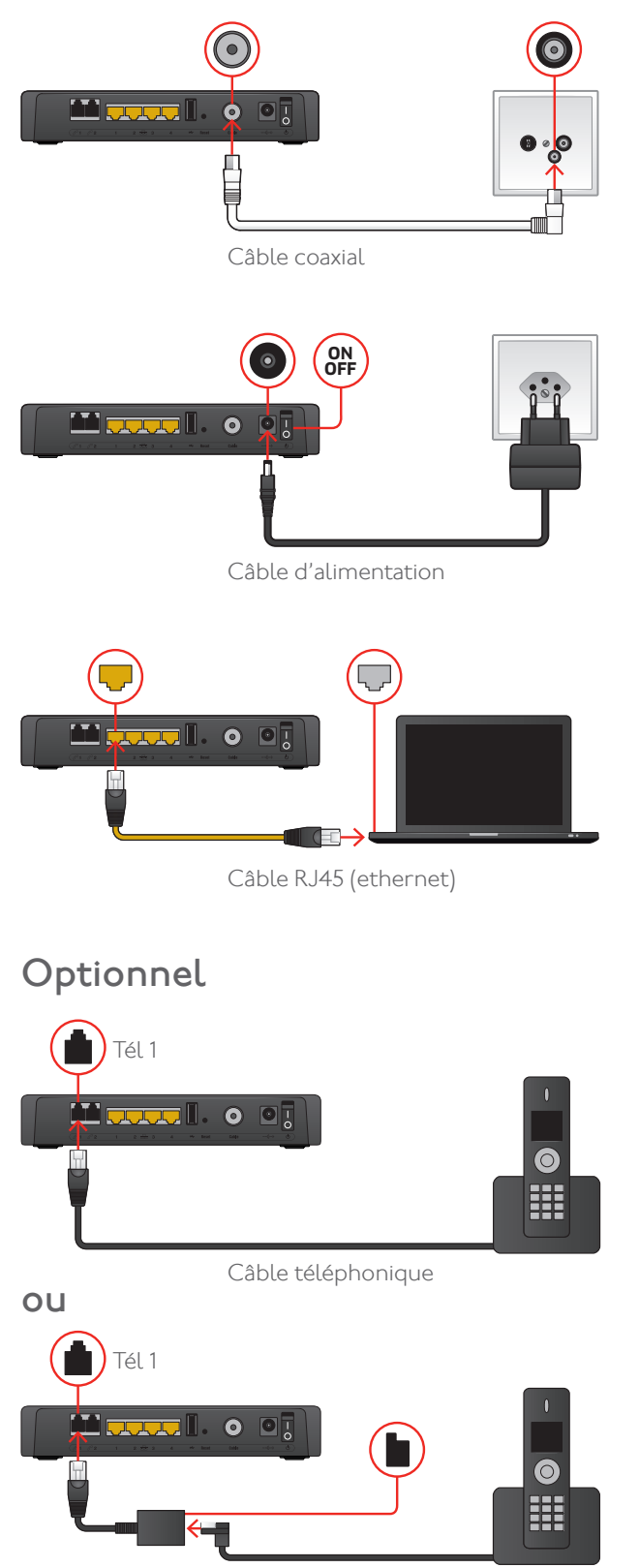

Adaptateur RJ11

1 Raccordement à la prise téléréseau.

1/2

2 Raccordement à la prise électrique. Allumez le modem.

L'activation est terminée lorsque les 4 premières LED vertes depuis la gauche sont allumées et arrêtent de clignoter. Ce processus peut prendre entre 20 minutes et 2 heures.

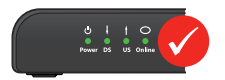

**3** Connexion avec un ordinateur par câble (ou autre appareil réseau).

- 4 Connexion avec votre téléphone (optionnel):
	- • avec le câble téléphonique.
	- • éventuellement au moyen de l'adaptateur RJ11.

Si vous possédez un seul téléphone, connectez-le dans le port « Tél 1» du modem. Il est possible de raccorder un 2ème appareil sur le port « Tél 2», si vous avez un 2ème numéro de téléphone différent du 1er.

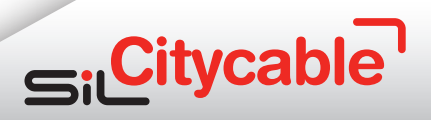

## Sur www.citycable.ch

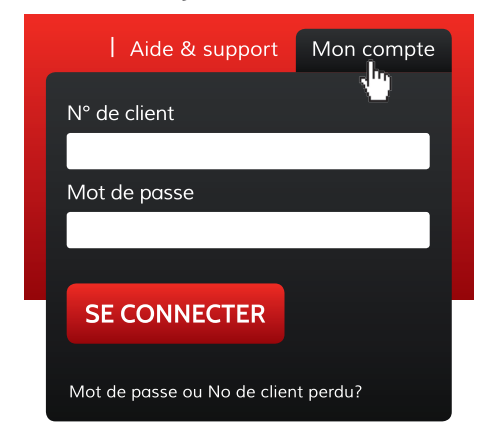

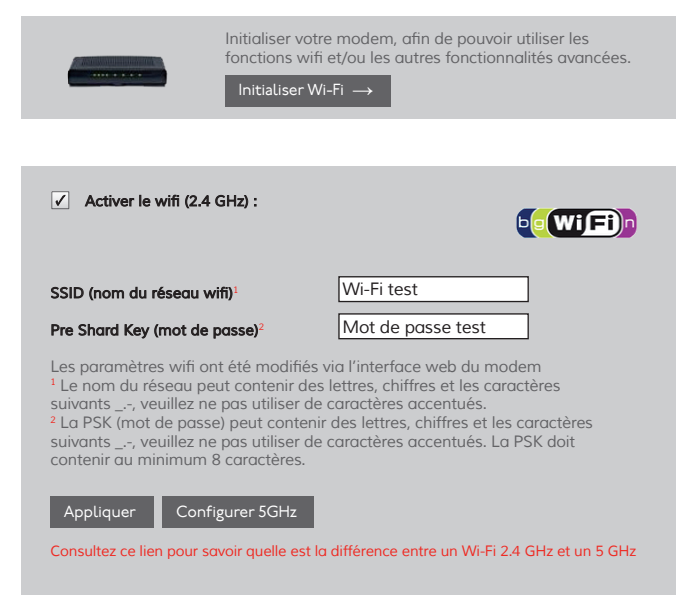

#### Paramètres d'accès à l'interface d'administration

Votre nom d'utilisateur et mot de passe de l'interface web du modem sont identiques à ceux de "mon compte

Imprimer → ou Annuler

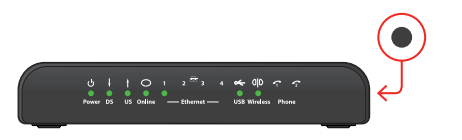

## 5 Activation du Wi-Fi

5.1 Pour activer le Wi-Fi, connectez un ordinateur au modem à l'aide d'un câble RJ45 (Ethernet) afin d'accéder à Internet. (voir point 3)

Rendez-vous sur notre site internet www.citycable.ch et accédez au menu Mon compte.

Entrez les informations demandées\* : N° de client et Mot de passe, puis cliquez sur Se connecter.

\*(Voir la Lettre de Bienvenue reçue lors de la vente, rubrique Gestion de votre abonnement).

# 5.2 Dans la section Gérer votre modem, cliquez sur le bouton Initialiser Wi-Fi ou Consulter/Modifier paramètres.

5.3 Vous arrivez dans l'interface de configuration du Wi-Fi. Choisissez un nom de réseau (SSID) ainsi qu'un mot de passe (Pre Shared Key) afin de sécuriser votre Wi-Fi.

 Pour finaliser la configuration du Wi-Fi, cliquez sur le bouton Appliquer.

# Attention: Il ne faut surtout pas éteindre le modem dans les 10 minutes suivant l'activation du Wi-Fi.

**5.4** Il est possible de configurer un second Wi-Fi sur la fréquence 5GHz en cliquant sur le bouton Configurer 5GHz.

Pour plus d'informations, rendez-vous sur notre internet: www.citycable.ch/aidesupport/questions-faq/wi-fi/

# 6 Allumer/Éteindre le Wi-Fi

Il est possible d'allumer ou d'éteindre le Wi-Fi en appuyant sur le bouton se trouvant sur le côté droit du modem.

## Citycable Services industriels Espaces Clients Place de l'Europe 2 1003 Lausanne lundi – vendredi: 9h00 – 18h30 samedi: 9h00 – 17h00

Place Chauderon 23 1003 Lausanne lundi – vendredi:  $8h00 - 11h45$ 13h00 – 17h00

### Renseignements et support

021/315 88 88 (tarif local) lundi – vendredi:  $8h00 - 21h00$ samedi - dimanche:  $9h00 - 21h00$ citycable@lausanne.ch

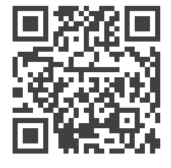